Pressemitteilung 7/15

## Color Cone

## **Picture Instruments veröffentlicht bahnbrechendes Tool zur Farbbearbeitung.**

*Mit Photoshop & Co kann man zweifelsohne viel anstellen und auch die 3-Wege Farbkorrektur in Videoschnittprogrammen bietet eine Menge Möglichkeiten, doch mit der neu entwickelten Software Color Cone sind jetzt noch individuellere Korrekturen möglich. Zudem ist Color Cone sehr intuitiv zu bedienen und dank Picture Instruments eigens dafür entwickelter Color Warp Technologie resultieren daraus sehr stimmige Bildergebnisse.*

Beim Color Cone setzt Picture Instruments auf das HCL-Farbmodell, welches in der Software als Bicone dargestellt wird. Vergleicht man dieses mit dem weit verbreiteten HSV-Farbmodell, so fällt direkt auf, dass im HCL-Farbmodell in den Tiefen und Lichtern nur noch die Sättigungen vertreten sind, die es auch tatsächlich gibt. Bei 0% oder bei 100% Helligkeit

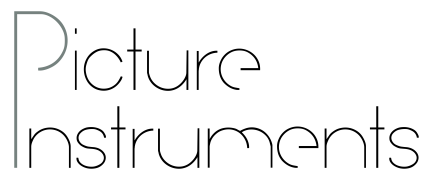

Picture Instruments - PI UG (haftungsbeschränkt) Wiesenstr. 51 51371 Leverkusen

Telefon: 02173 - 29 789 30

press@picture-instruments.com www.picture-instruments.com

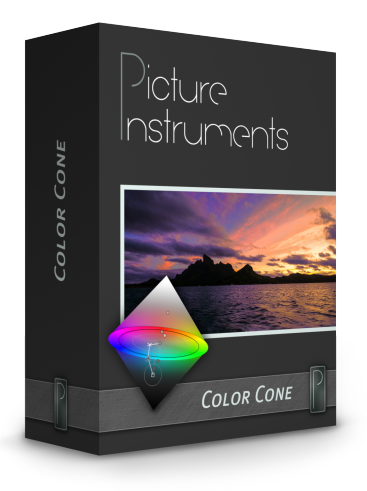

gibt es defacto keine Farbsättigung mehr, auch wenn andere Farbmodelle das zulassen.

Trotz der Tatsache, dass Color Cone bisher eine Standalone Anwendung ist, bieten sich dank 3D Lookup Table (3D LUT) Export Integrationsmöglichkeiten in den Workflow mit vielen anderen Programmen. Um dabei einen einigermaßen reibungslosen Ablauf zu ermöglichen, kann in Color Cone auch ein Screenshot z.B. die zu bearbeitende Szene aus einem Videoschnittprogramm - eingefügt und bearbeitet werden. Darüber hinaus ist Color Cone als Plug-In für verschiedene Programme geplant. Möchten Sie mitbestimmen, welches Plug-In-Format als nächstes unterstützt wird, steht dafür ein Fragebogen unter http://www.picture-instruments.com/plugins/ bereit.

Unabhängig davon ob ein Bild von der Festplatte geöffnet, oder über die Zwischenablage eingefügt wird, ergibt sich folgender Workflow: Zum Erstellen eines Punktes (Farbbereich) wird mit der Pipette eine Farbe im Bild gepickt. Der Radius (um die gewählte Farbe) bestimmt den zu verändernden Farbbereich. Feineinstellungen an der gewählten Quell-Farbe können anschließend getätigt werden. Der gewählte Bereich kann dafür bei Bedarf hervorgehoben werden. Anschließend wird der gewählten Quell-Farbe eine Ziel-Farbe zugeordnet und Color Cone transformiert den kompletten Quell-Farbbereich, mittels Color Warp Technologie, in Richtung der Ziel-Farbe.

Auf diese Weise lassen sich beliebig viele Punkte erstellen und somit sehr gezielt die Farben im Bild beeinflussen. Die Ergebnisse sind beeindruckend!

Für den Feinschliff stehen zusätzlich zum eigentlichen Color Cone drei weitere Regler für Kontrast, Sättigung und Helligkeit zur Verfügung, welche auf das Gesamtbild wirken.

Ist die gewünschte Farbbearbeitung abgeschlossen, so kann das bearbeitete Bild auf der Festplatte gespeichert werden. Zudem kann der so erstellte Look als 3D LUT (Lookup Table), zur weiteren Verwendung in Videoschnittprogrammen oder in Photoshop, exportiert werden. Als Basis für zukünftige Bearbeitungen in Color Cone, können sämtliche Einstellungen als Preset gespeichert werden.

Wer gerne eigene Looks erstellt oder hin und wieder einen Farbstich zu entfernen hat, dem sei die kostenlose uneingeschränkte 14-Tage Testversion von Color Cone, welche unter

http://www.picture-instruments.com/products/index.php?id=10 zum Download bereit steht, wärmstens empfohlen.

## **Verfügbarkeit**

Die Software kostet 225 Euro inkl. MwSt. und kann über den Online-Shop des Herstellers gekauft werden. Eine kostenlose, uneingeschränkte 14-Tägige Testversion steht auf http://picture-instruments.com/support/downloads.php zum Download bereit.

## **Kontakt**

Picture Instruments, Robin Ochs, press@picture-instruments.com Wiesenstr. 51, D-51371 Leverkusen, Tel. +49(0)2173 - 29 789 30 Link zur Presseseite: http://picture-instruments.com/company/press.php